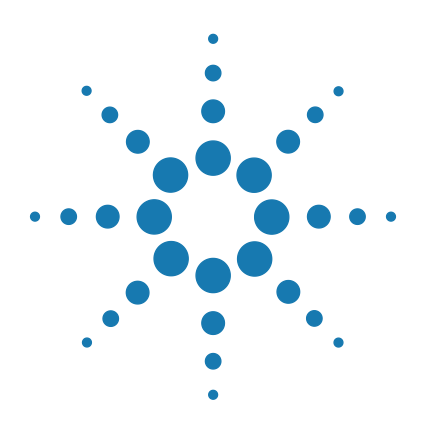

# **SureVector Cloning Kits**

# **Protocol**

Version C0, September 2015

**For Research Use Only. Not for use in diagnostic procedures.**

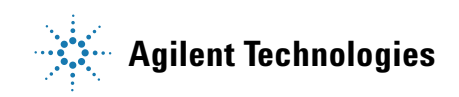

# **Notices**

© Agilent Technologies, Inc. 2015

No part of this manual may be reproduced in any form or by any means (including electronic storage and retrieval or translation into a foreign language) without prior agreement and written consent from Agilent Technologies, Inc. as governed by United States and international copyright laws.

### **Manual Part Number**

G7514-90000

### **Edition**

Version C0, September 2015

Agilent Technologies, Inc. 5301 Stevens Creek Rd Santa Clara, CA 95051 USA

### **Technical Support**

For technical product support, contact Agilent at (800) 227-9770 or techservices@agilent.com

### **Warranty**

**The material contained in this document is provided "as is," and is subject to being changed, without notice, in future editions. Further, to the maximum extent permitted by applicable law, Agilent disclaims all warranties, either express or implied, with regard to this manual and any information contained herein, including but not limited to the implied warranties of merchantability and fitness for a particular purpose. Agilent shall not be liable for errors or for incidental or consequential damages in connection with the furnishing, use, or performance of this document or of any information contained herein. Should Agilent and the user have a separate written agreement with warranty terms covering the material in this document that conflict with these terms, the warranty terms in the separate agreement shall control.**

## **Technology Licenses**

The hardware and/or software described in this document are furnished under a license and may be used or copied only in accordance with the terms of such license.

## **Restricted Rights Legend**

U.S. Government Restricted Rights. Software and technical data rights granted to the federal government include only those rights customarily provided to end user customers. Agilent provides this customary commercial license in Software and technical data pursuant to FAR 12.211 (Technical Data) and 12.212 (Computer Software) and, for the Department of Defense, DFARS 252.227-7015 (Technical Data - Commercial Items) and DFARS 227.7202-3 (Rights in Commercial Computer Software or Computer Software Documentation).

### **Safety Notices**

# **CAUTION**

A **CAUTION** notice denotes a hazard. It calls attention to an operating procedure, practice, or the like that, if not correctly performed or adhered to, could result in damage to the product or loss of important data. Do not proceed beyond a **CAUTION** notice until the indicated conditions are fully understood and met.

## **WARNING**

**A WARNING notice denotes a hazard. It calls attention to an operating procedure, practice, or the like that, if not correctly performed or adhered to, could result in personal injury or death. Do not proceed beyond a WARNING notice until the indicated conditions are fully understood and met.**

# **In this Guide...**

This document describes how to use the SureVector cloning kits to create custom vectors.

### **[1](#page-4-0) [Before You Begin](#page-4-1)**

[This chapter provides important information on getting](#page-4-2)  [started with SureVector cloning.](#page-4-2)

### **[2](#page-12-0) [Protocol](#page-12-1)**

[This chapter provides guidelines and instructions on how to](#page-12-2)  [perform the SureVector cloning protocol.](#page-12-2)

### **[3](#page-25-0) [Troubleshooting](#page-25-1)**

[This chapter contains suggestions for troubleshooting your](#page-25-2)  [SureVector cloning.](#page-25-2)

### **[4](#page-28-0) [Reference Information](#page-28-1)**

[This chapter provides recipe information for preparation of](#page-28-2)  [the bacterial growth media.](#page-28-2)

### **Contents**

### **[1 Before You Begin](#page-4-3)** 5

[Notices to Purchaser: Limited License 6](#page-5-0) [Overview of SureVector cloning 7](#page-6-0) [Required reagents and equipment](#page-8-0) 9 [SureVector cloning kits 1](#page-9-0)0 [Kit storage 1](#page-10-0)1 [SureVector module selection 1](#page-10-1)1

### **[2 Protocol](#page-12-3)** 13

[Preprotocol considerations 1](#page-13-0)4 [Control reactions](#page-13-1) 14 [Gene-of-interest insert 1](#page-14-0)5 [Cycling conditions](#page-16-0) 17

## [Protocol](#page-18-0) 19

[Prepare the SureVector reagents](#page-18-1) 19 [Assemble the vectors](#page-19-0) 20 [Perform the transformations](#page-22-0) 23 [Analyze transformants](#page-23-0) 24

### **[3 Troubleshooting](#page-25-3)** 26

[Troubleshooting suggestions](#page-26-0) 27

**[4 Reference Information](#page-28-3)** 29

[Preparation of media 3](#page-29-0)0

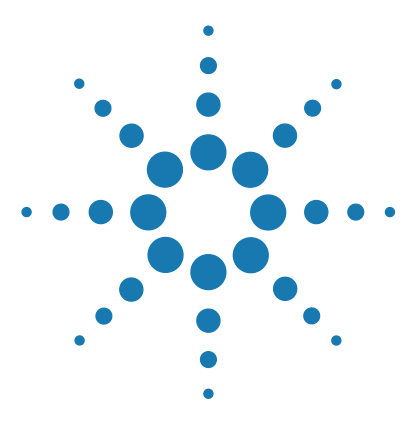

**SureVector Cloning Protocol**

<span id="page-4-1"></span><span id="page-4-0"></span>**1**

# <span id="page-4-3"></span>**Before You Begin**

[Notices to Purchaser: Limited License](#page-5-0) 6 [Overview of SureVector cloning](#page-6-0) 7 [Required reagents and equipment](#page-8-0) 9 [SureVector cloning kits](#page-9-0) 10 [Kit storage](#page-10-0) 11

<span id="page-4-2"></span>This chapter provides important information on getting started with SureVector cloning.

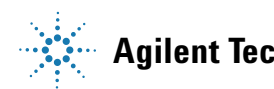

# <span id="page-5-0"></span>**Notices to Purchaser: Limited License**

This product is provided under an agreement between Bio-Rad Laboratories and Agilent Technologies, Inc., and the manufacture, use, sale or import of this product is subject to US. Pat. No. 6,627,424 and EP Pat. No. 1 283 875 B1, owned by Bio-Rad Laboratories, Inc. Purchase of this product conveys to the buyer the non-transferable right to use the purchased amount of the product and components of the product in PCR (but not real-time PCR) in the Research Field including all Applied Research Fields (including but not limited to forensics, animal testing, and food testing).

Use of this product is covered by one or more of the following US patents and corresponding patent claims outside the US: 6,258,569, 6,171,785, 6,127,155, 6,030,787, 5,994,056, 5,876,930, 5,804,375, 5,789,224, 5,773,258 (claims 1 and 6 only), 5,723,591, 5,677,152 (claims 1 to 23 only), 5,618,711, 5,538,848, and claims outside the US corresponding to expired US Patent No. 5,079,352. The purchase of this product includes a limited, non-transferable immunity from suit under the foregoing patent claims for using only this amount of product for the purchaser's own internal research. No right under any other patent claim and no right to perform commercial services of any kind, including without limitation reporting the results of purchaser's activities for a fee or other commercial consideration, is conveyed expressly, by implication, or by estoppel. This product is for research use only. Diagnostic uses under Roche patents require a separate license from Roche. Further information on purchasing licenses may be obtained by contacting the Director of Licensing, Applied Biosystems, 850 Lincoln Centre Drive, Foster City, California 94404, USA.

## <span id="page-6-0"></span>**Overview of SureVector cloning**

Agilent's SureVector cloning protocol creates custom cloning vectors using a unique enzyme mix that allows a gene-of-interest to be cloned into a fully customizable vector backbone. The SureVector cloning kits (described on [page 10](#page-9-0)) contain various DNA modules that each serve a specific functional purpose in the resulting vector. The modules include selectable markers, origins of replication, expansion elements, transcriptional promoters, and N- or C-terminal tags to be fused with the gene-of-interest (see [Figure 1 on page 8\)](#page-7-0). You choose which modules to include, then combine them in a single tube, along with the necessary assembly reagents, for assembly into a custom vector. You then combine the assembly reaction with XL1-Blue Supercompetent cells to transform the vector into *Escherichia coli*.

For assistance in designing your custom vector using the SureVector cloning kits, visit Agilent's online SureVector design site. Go to www.agilent.com/genomics/surevector and click **Create Your Map**.

**If you are designing an** *E. coli* **expression vector** See the *E. coli* Expression Vector Assembly Product Guide for information on the module options in the SureVector *E. coli* expansion kits, promoter kits, and tag kits. This product guide is available at: http://www.agilent.com/cs/library/usermanuals/Public/G7514-90001.pdf.

**If you are designing a mammalian expression vector** See the Mammalian

Expression Vector Assembly Product Guide for information on the module options in the SureVector mammalian expansion kits. This product guide is available at:

http://www.agilent.com/cs/library/usermanuals/Public/G7514-90002.pdf.

**If you are designing a yeast expression vector** See the Yeast Expression Vector Assembly Product Guide for information on the module options in the SureVector yeast expansion kits. This product guide is available at: http://www.agilent.com/cs/library/usermanuals/Public/G7514-90003.pdf.

### **Before You Begin 1**

**Overview of SureVector cloning**

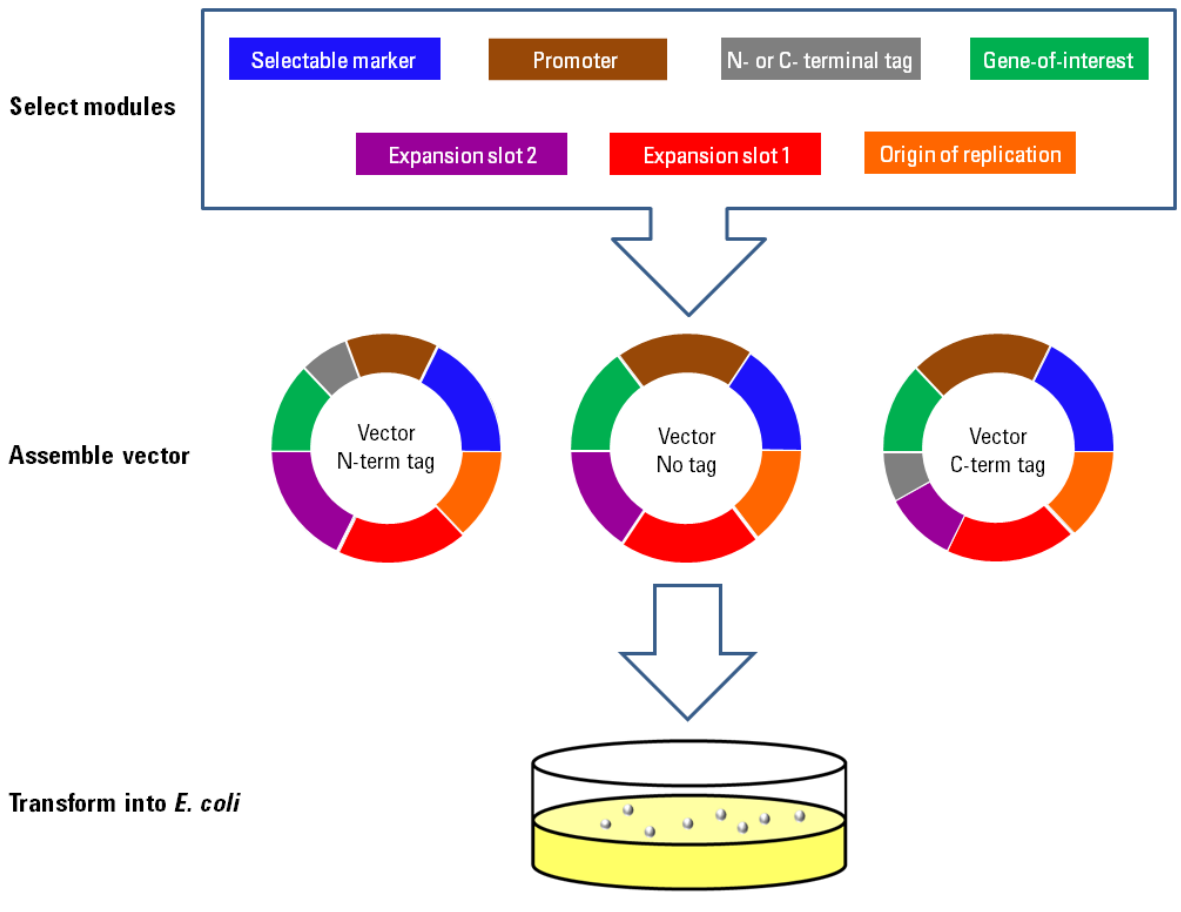

<span id="page-7-0"></span>**Figure 1** SureVector cloning overview

# <span id="page-8-0"></span>**Required reagents and equipment**

[Table 1](#page-8-1) contains the list of reagents and equipment that are required for the protocol.

### <span id="page-8-1"></span>**Table 1** Required Equipment and Reagents

### **Equipment or reagent**

Agilent SureVector cloning kits containing assembly reagents, modules, and competent cells; see ["SureVector cloning kits"](#page-9-0) on page 10 for information

Prepared gene-of-interest DNA fragment, see ["Gene-of-interest insert"](#page-14-1) on page 15 for information

Agilent SureCycler 8800 thermal cycler, or other programmable thermal cycler

0.2-mL thin-wall PCR tubes, or other tubes suitable for your thermal cycler

Heat block set to 37°C (or thermal cycler set to 37°C)

Water bath set to 42°C

Shaking incubator set to 37°C

NZY medium, see ["Preparation of media"](#page-29-1) on page 30 for recipe

LB-agar plates with the appropriate antibiotic, X-gal, and IPTG (if using), see ["Preparation of](#page-29-1)  media" [on page 30](#page-29-1) for recipe

LB-agar plates with ampicillin (for pUC18 control transformations), see ["Preparation of media"](#page-29-1) on [page 30](#page-29-1) for recipe

14-mL BD Falcon polypropylene round-bottom tubes (BD Biosciences Catalog #352059)

DNase-free  $dH_20$ 

# <span id="page-9-0"></span>**SureVector cloning kits**

Agilent offers a variety of SureVector cloning kits (listed below). All of the kits include functional modules, and some of the kits also include the necessary assembly reagents. The SureVector Core Kit includes competent cells for transformation, or you can purchase competent cells separately.

**NOTE** Each cloning reaction requires the SureVector assembly reagents (i.e. SureVector Enzyme Mix, 10× SureVector Buffer, dNTP Mix, Dpn I, and 5× SureSolution), modules, and competent cells. Make sure that you have SureVector kits containing all of these necessary components.

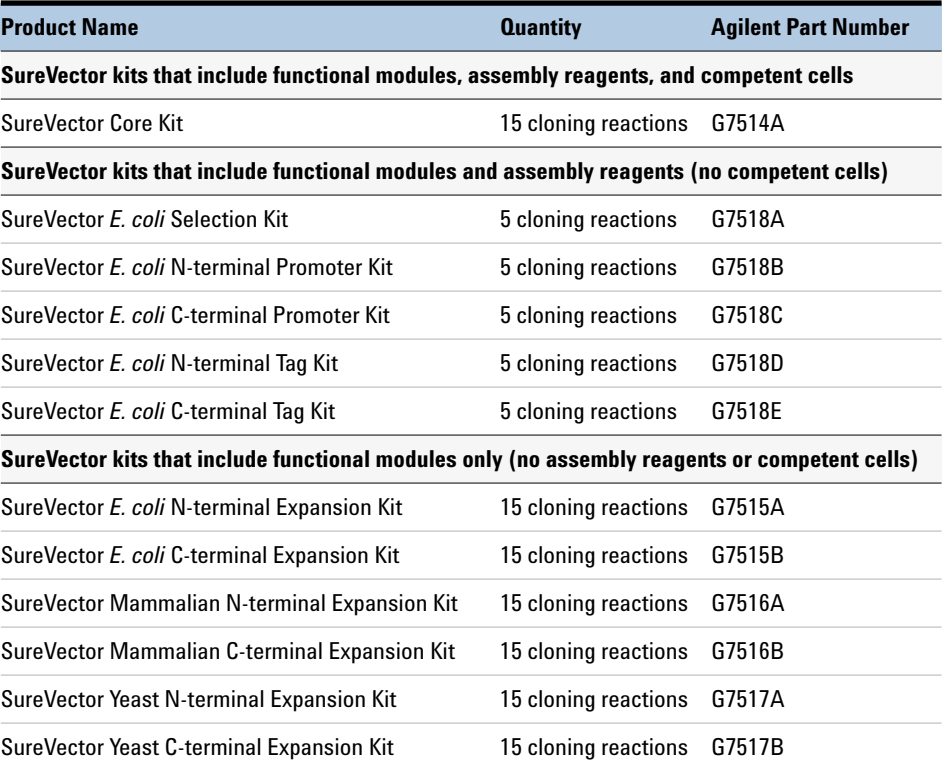

### <span id="page-9-2"></span><span id="page-9-1"></span>**Table 2** Agilent SureVector Cloning Kits

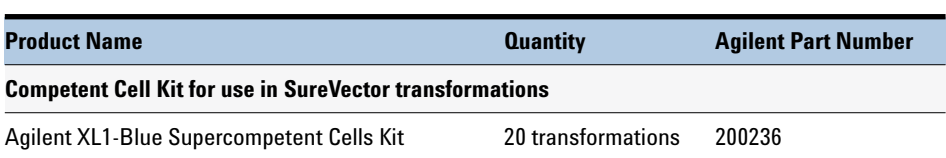

### **Table 2** Agilent SureVector Cloning Kits

## <span id="page-10-0"></span>**Kit storage**

**Competent cells** Upon receipt, immediately place the XL1-Blue Supercompetent Cells at the bottom of a –80°C freezer directly from the dry ice shipping container. Do not store the cells in liquid nitrogen.

**All other SureVector components** Store at  $-20^{\circ}$ C upon receipt.

# <span id="page-10-1"></span>**SureVector module selection**

[Table 3](#page-10-2) lists the modules (1 through 7) that are required to build a complete SureVector cloning vector. The table also lists the options for each module that are included in the SureVector Core Kit (p/n G7514A). Additional module options are available in the other SureVector kits. See [Table 2 on page 10](#page-9-1) for a list of SureVector kits currently available from Agilent.

<span id="page-10-3"></span><span id="page-10-2"></span>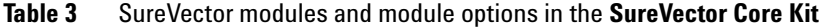

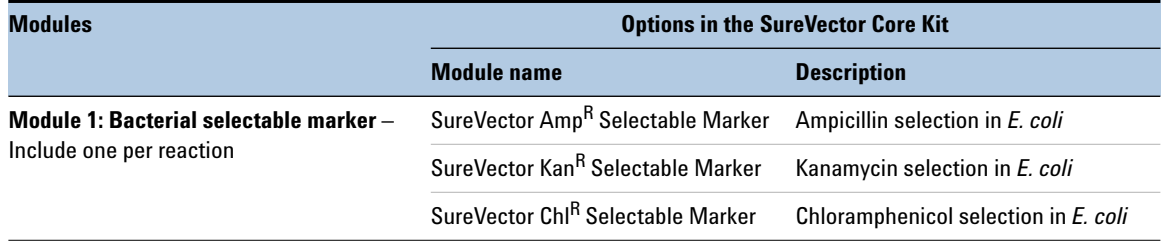

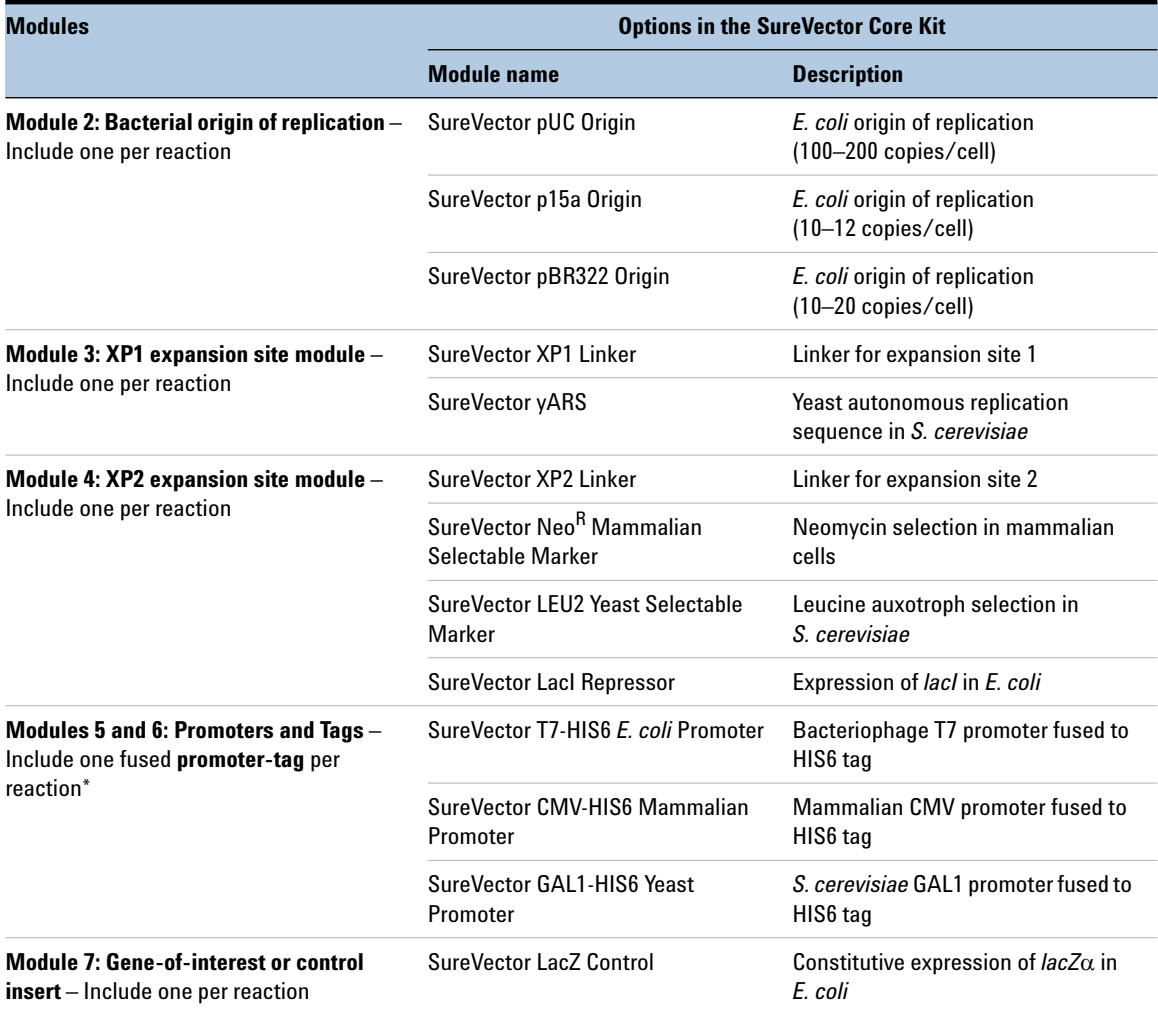

### **Table 3** SureVector modules and module options in the **SureVector Core Kit**

\* In the SureVector Core Kit, the options for the promoter and tag modules (modules 5 and 6) are fused together. Other SureVector kits provide individual promoters and tags which must be added separately.

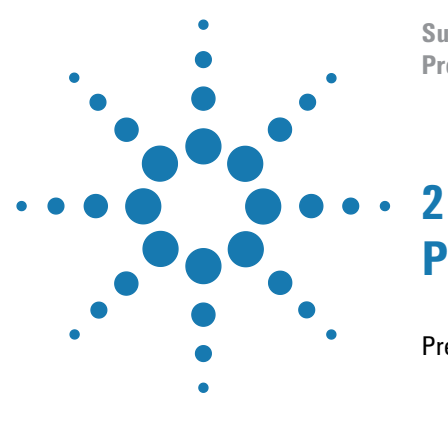

**SureVector Cloning Protocol**

# <span id="page-12-3"></span><span id="page-12-1"></span><span id="page-12-0"></span>**Protocol**

[Preprotocol considerations](#page-13-0) 14 [Control reactions](#page-13-1) 14 [Gene-of-interest insert](#page-14-0) 15 [Cycling conditions](#page-16-0) 17 [Protocol](#page-18-0) 19 [Prepare the SureVector reagents](#page-18-1) 19 [Assemble the vectors](#page-19-0) 20 [Perform the transformations](#page-22-0) 23 [Analyze transformants](#page-23-0) 24

<span id="page-12-2"></span>This chapter provides guidelines and instructions on how to perform the SureVector cloning protocol.

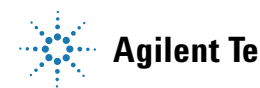

# <span id="page-13-0"></span>**Preprotocol considerations**

# <span id="page-13-1"></span>**Control reactions**

Agilent recommends assembling positive and negative control vectors.

The assembly reaction for the positive control vector contains a SureVector LacZ Control insert in place of the gene-of-interest DNA insert. This positive control reaction can help you identify potential problems with your gene-of-interest fragment. On the transformation plate, XL1-Blue colonies that include the SureVector LacZ Control in the assembled vector are blue in color due to the presence of IPTG and X-gal in the plates.\*

**NOTE** Make sure that you select the appropriate SureVector LacZ Control insert so that the 5' and 3' ends of the insert are compatible with the adjacent SureVector modules. Selection is based on the expression system (*E. coli*, mammalian, or yeast) and the tag used in the vector (N- or C-terminal). Currently, none of the SureVector kits offer a LacZ Control insert that is suitable for vectors that do not include either a N- or C-terminal tag. If you are assembling a vector without any tag, you will not be able to assemble a positive control vector containing a LacZ Control insert.

> The assembly reaction for the negative control vector contains water in place of the gene-of-interest insert (module 7 in [Table 3\)](#page-10-3).

 $*$  The LacZ $\alpha$  gene in the SureVector LacZ Control is constitutively expressed in *E. coli* while the genomic copy of the LacZ-omega gene requires the presence of an inducer, e.g. IPTG. If you intend to use blue-white color screening to identify positive transformants in the positive control assembly reactions, Agilent recommends including IPTG in the plating media because it intensifies the blue color. The exceptions to this recommendation are vectors that include the SureVector Tac *E. coli* Promoter, which could express the gene-of-interest in the presence of IPTG. See ["Preparation of media"](#page-29-1) on page 30 for media preparation instructions.

# <span id="page-14-1"></span><span id="page-14-0"></span>**Gene-of-interest insert**

Your gene-of-interest DNA insert needs to have 5' and 3' ends that overlap the 5' and 3' ends of the adjacent SureVector modules. The easiest way to accomplish this is to PCR-amplify your gene-of-interest insert with PCR primers that include the appropriate overlap sequences. This method is illustrated in [Figure 2.](#page-14-2)

The appropriate overlap sequences for your gene-of-interest primers depends on which approach you are using for the promoter and tag modules (modules  $5$  and  $6$  in Table [3](#page-10-3)). The overlap sequences for each promoter/tag option are provided for *E. coli*, mammalian, and yeast expression vectors (see Table [4](#page-15-1) through Table  $6$  on page 16). The overlaps are 30 nucleotides and the portion of the primer that compliments the gene-of-interest sequence needs to be 12–20 nucleotides. Thus, the resulting primers are typically 42–50 nucleotides long.

- **If you are using a promoter-tag fusion or an N-terminal tag:** In order for the gene-of-interest to be in the same reading frame as the tag, the first three nucleotides of the upstream primer that complement the gene-of-interest need to encode the first amino acid codon for the gene-of-interest. In the downstream primer, the region that complements the gene-of-interest needs to include a stop codon.
- **If you are using a C-terminal tag:** In order for the tag to be in the same reading frame as the gene-of-interest, the last three nucleotides of the downstream primer that complement the gene-of-interest need to encode the last amino acid codon for the gene-of-interest.

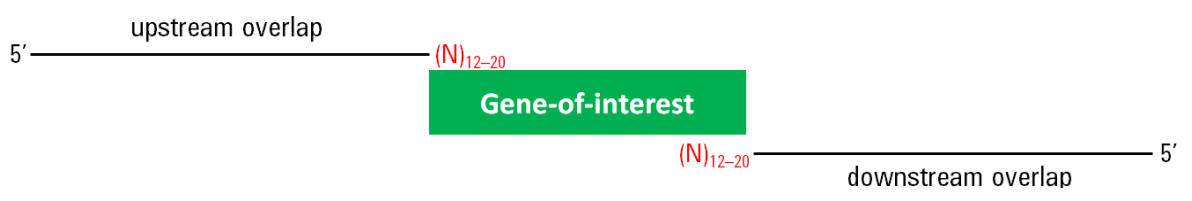

<span id="page-14-2"></span>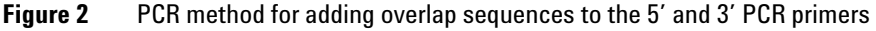

**NOTE** If desired, you can add sequences encoding a protease cleavage site in the upstream or downstream PCR primer to provide for cleavage between the translated tag and the gene-of-interest.

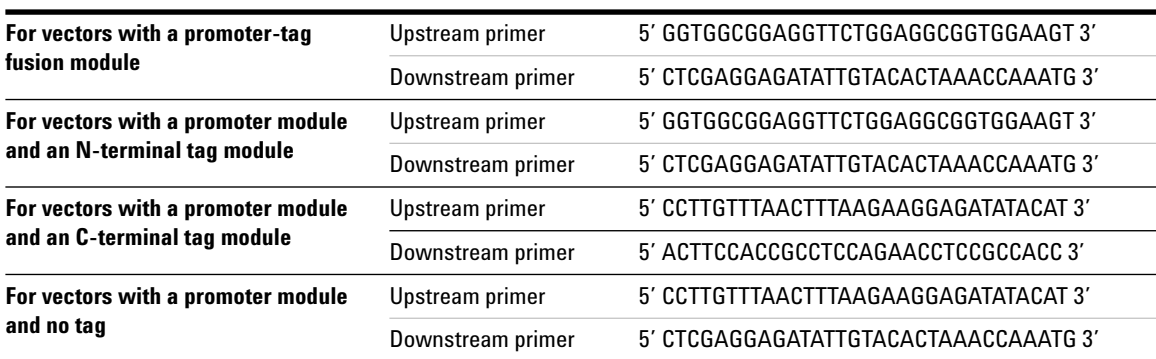

## <span id="page-15-1"></span>**Table 4** *E. coli* **Expression Vectors** – Overlap sequences for gene-of-interest PCR primers

### **Table 5 Mammalian Expression Vectors** – Overlap sequences for gene-of-interest PCR primers

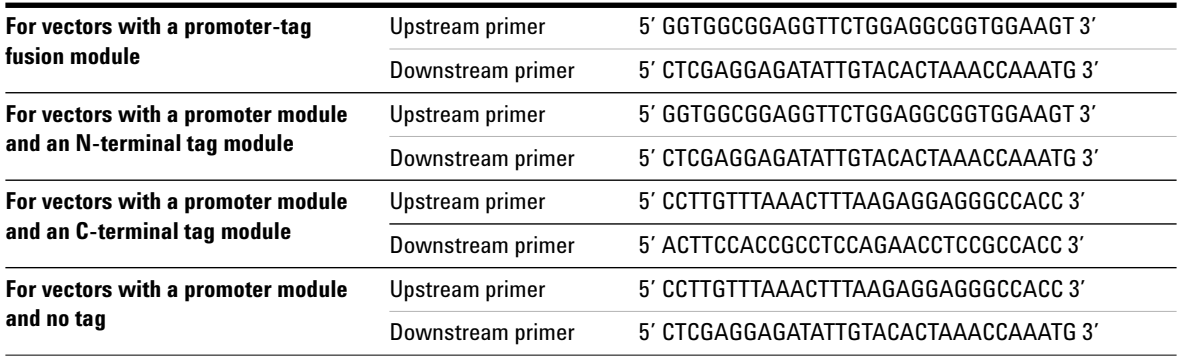

## <span id="page-15-0"></span>**Table 6 Yeast Expression Vectors** - Overlap sequences for gene-of-interest PCR primers

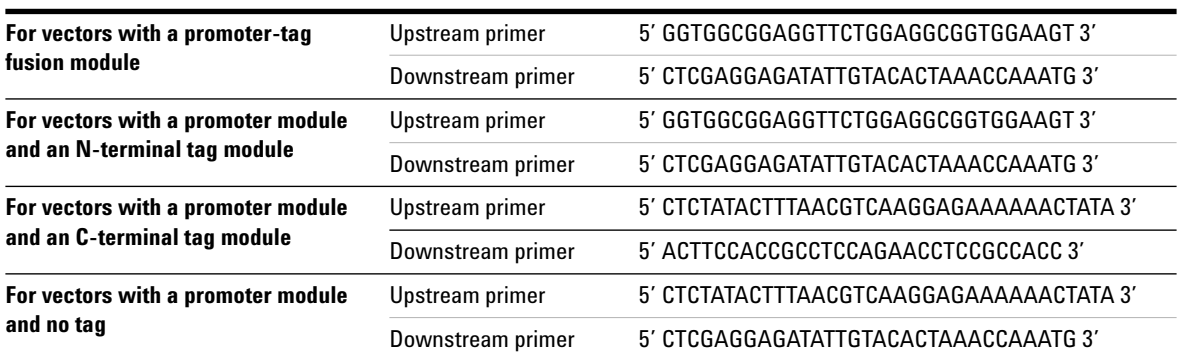

The SureVector cloning protocol works well with gene-of-interest inserts up to 3 kb. For inserts >3 kb, assembly efficiency may not be optimal, and you may need to screen a greater number of colonies on the transformation plate to identify one that contains the correct vector.

Your gene-of-interest DNA insert needs to be purified and stored in low TE buffer (5 mM Tris-HCl, pH 8.0, and 0.1 mM EDTA), or  $dH<sub>2</sub>0$ , at a concentration of 0.05 pmol/ $\mu$ L. Agilent recommends Herculase II Fusion DNA Polymerase (Agilent p/n 600675) for PCR amplification of the gene-of-interest insert and the StrataPrep DNA Gel Extraction Kit (Agilent p/n 400766) for purification of the insert.

**NOTE** Purification of the PCR-amplified gene-of-interest insert is necessary to reduce carry over of the parental DNA into the assembly reactions.

> For quality purposes, run a sample of your insert on an agarose gel to make sure that only one band is present and that the band is the expected size.

# <span id="page-16-0"></span>**Cycling conditions**

Assembly of the modules into a complete vector occurs during the thermal cycling step of the protocol. The optimal thermal cycling conditions for your assemblies depend on the modules you selected and the features of your gene-of-interest insert (e.g., size and GC content).

The assembly protocol includes four different recommendations for the thermal cycling program (see [Table 8](#page-19-1) through [Table 11](#page-20-0) on page[s 20](#page-19-1) and [21](#page-20-0)). Each program is optimized for a different type of assembly reaction based on the modules included in the assembly. Select the program appropriate for your assembly reactions. [Table 7 on page 18](#page-17-0)  summarizes the four programs.

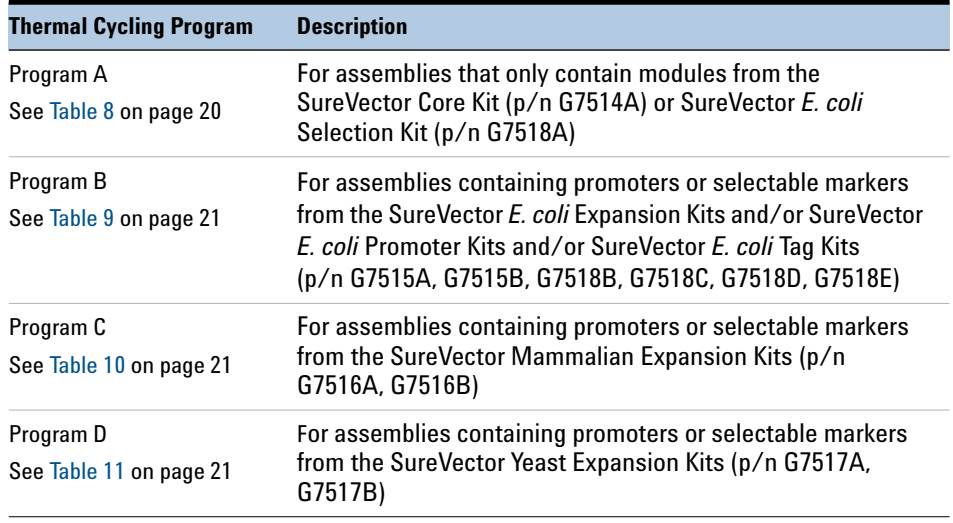

<span id="page-17-0"></span>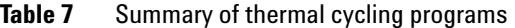

Although thermal cycling programs A–D were developed using a variety of gene-of-interest inserts, the features of your specific gene-of-interest insert may impact the optimal cycling conditions for your assemblies. If you find that the cycling conditions require further optimization, Agilent recommends that you first try adjusting the temperature and duration of the annealing step in segment 2. This step plays a critical role in assembling the individual modules into a complete vector.

# <span id="page-18-0"></span>**Protocol**

## <span id="page-18-1"></span>**Prepare the SureVector reagents**

### **dNTP Mix**

The dNTP Mix is one of the assembly reagents included with certain SureVector kits. See [Table 2 on page 10](#page-9-2) for a list of SureVector kits that include assembly reagents.

- **•** After the initial thawing of the dNTP Mix, aliquot the mixture into single-use volumes and store the aliquots at  $-20^{\circ}$ C to avoid multiple freeze-thaw cycles.
- **•** Use the dNTP Mix that is provided with a SureVector kit. Do not use other sources of dNTPs.

### **SureSolution**

A 5× stock of SureSolution is one of the assembly reagents included with certain SureVector kits. See [Table 2 on page 10](#page-9-2) for a list of SureVector kits that include assembly reagents. After the initial thawing of the 5× SureSolution, dilute the 5× stock to 1× using the instructions below.

- **1** Transfer 100 µL of the 5× SureSolution to a DNase-free 1.5-mL tube.
- **2** Add 400  $\mu$ L of DNase-free dH<sub>2</sub>0 directly to the tube to dilute the SureSolution to a 1× concentration. Mix well by vortexing.
- **3** Aliquot the 1× SureSolution into single-use volumes and store the aliquots at –20°C to avoid multiple freeze-thaw cycles.

Use the 1× SureSolution in the assembly protocol.

# <span id="page-19-0"></span>**Assemble the vectors**

**1** Thaw the gene-of-interest DNA insert and the needed SureVector assembly reagents and modules on ice.

**NOTE** Each assembly reaction needs to include one SureVector module from each of the functional groups (bacterial selectable markers, bacterial origins of replication, XP1 expansion site modules, XP2 expansion site modules, promoters, and tags). See [Table 3 on](#page-10-3)  [page 11](#page-10-3) for a list of modules in each functional group.

> **2** Program the thermal cycler with the appropriate program for your assembly reactions, then pre-warm the thermal block to 95°C. The four different thermal cycling programs are described in [Table](#page-19-1) 8 through [Table](#page-20-0) 11. Use the program that is optimized for your assemblies.

<span id="page-19-2"></span>See ["Cycling conditions"](#page-16-0) on page 17 for further information on selecting a thermal cycling program.

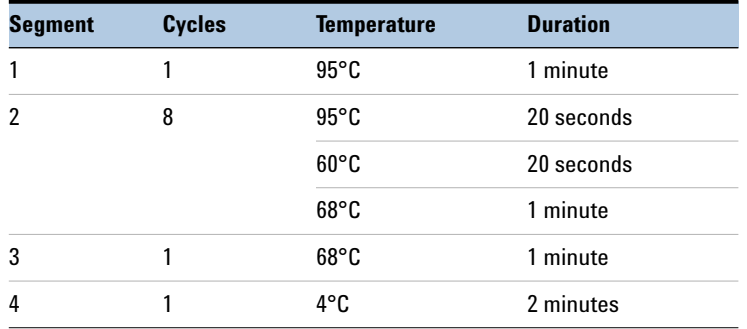

### <span id="page-19-1"></span>**Table 8** Cycling Program A - For assemblies that only contain modules from the **SureVector Core Kit** or **SureVector** *E. coli* **Selection Kit** (p/n G7514A, G7518A)

<span id="page-20-2"></span>**Table 9** Cycling Program B - For assemblies containing promoters or selectable markers from the **SureVector** *E. coli* **Expansion Kits** and/or **SureVector** *E. coli* **Promoter Kits** and/or **SureVector** *E. coli* **Tag Kits** (p/n G7515A, G7515B, G7518B, G7518C, G7518D, G7518E)

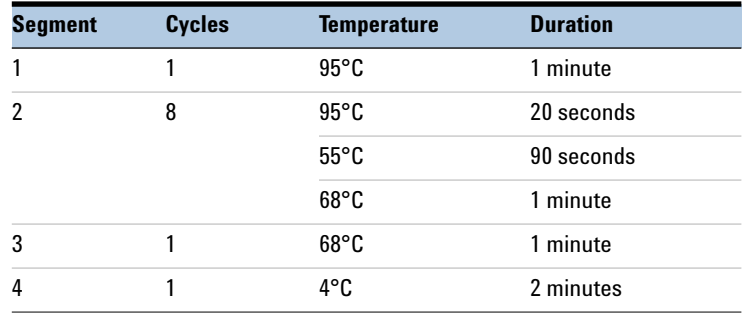

<span id="page-20-1"></span>**Table 10** Cycling Program C - For assemblies containing promoters or selectable markers from the **SureVector Mammalian Expansion Kits** (p/n G7516A, G7516B)

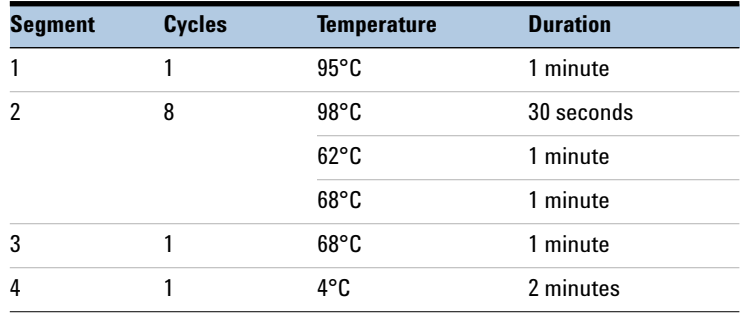

<span id="page-20-3"></span><span id="page-20-0"></span>**Table 11** Cycling Program D - For assemblies containing promoters or selectable markers from the **SureVector Yeast Expansion Kits** (p/n G7517A, G7517B)

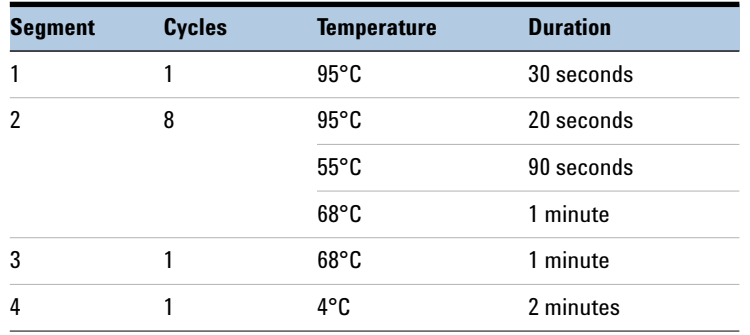

**3** Using the volumes listed in [Table](#page-21-0) 12, prepare the assembly reactions in tubes that are suitable for your thermal cycler (e.g. 0.2-mL thin-wall tubes). Mix each reaction gently by pipetting up and down or tapping the tube.

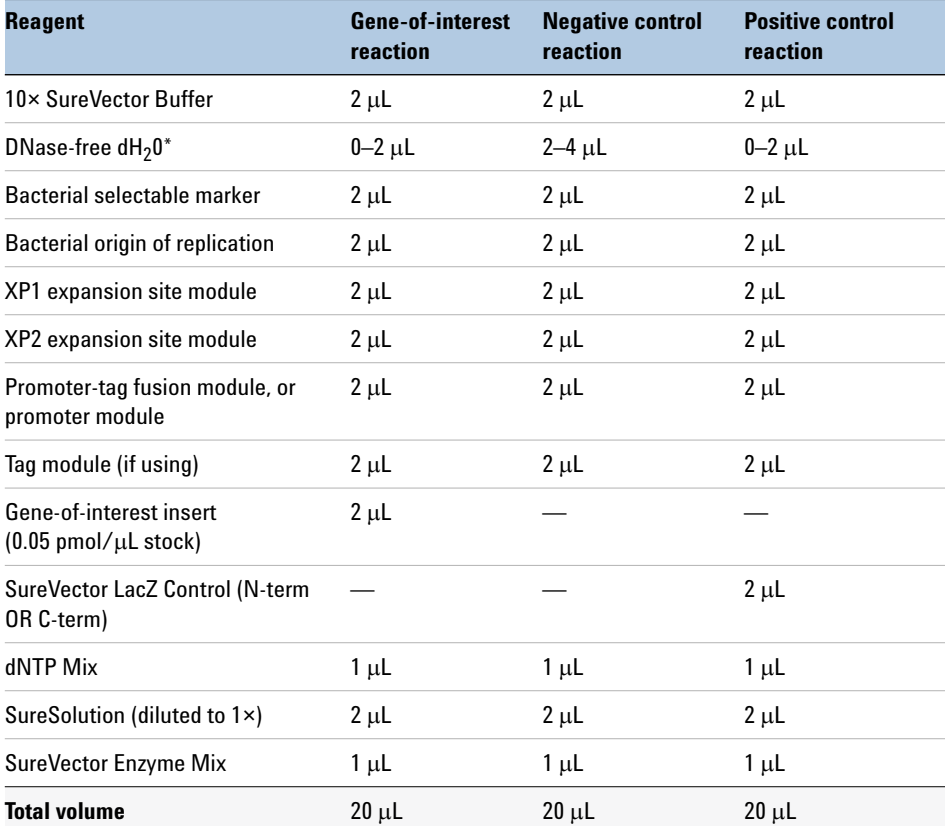

### <span id="page-21-0"></span>**Table 12** Reagent volumes for assembly reactions

\* The volume of water varies depending on whether or not the assembly reaction includes a separate tag module. Add a sufficient volume of water so that the final reaction has a total volume of 20 µL.

- **4** Load the reactions into the thermal cycler and run the thermal cycling program.
- **5** At the conclusion of the program, transfer the reactions to ice.

**6** Add 1  $\mu$ L of *Dpn* I to each reaction then transfer to a 37<sup>o</sup>C heat block or thermal cycler pre-heated to 37°C. Incubate the reactions at 37°C for 5 minutes then transfer to ice.

Use the *Dpn* I enzyme that is provided with a SureVector kit. Do not use other sources of *Dpn* I. See Table [2 on page](#page-9-2) 10 for a list of SureVector kits that include assembly reagents.

At this point, you can proceed directly to ["Perform the transformations",](#page-22-0) below, or store the assembly reactions at –20°C until needed.

# <span id="page-22-0"></span>**Perform the transformations**

**NOTE** The transformation protocol provided here is appropriate for use with Agilent XL-1 Blue Supercompetent Cells (provided with the SureVector Core Kit and sold separately as p/n 200236). If you are using another competent cell line, follow the manufacturer's instructions for transformation.

- **1** Label the appropriate number of 14-mL polypropylene round-bottom tubes, then chill the tubes on ice. You will need one tube for each assembly reaction (including positive and negative controls) *plus* one additional tube for the pUC18 transformation control reaction.
- **2** Preheat NZY medium to 42°C. (See ["Preparation of media"](#page-29-1) on page 30 for instructions on NZY medium preparation.)
- **3** Thaw the XL1-Blue Supercompetent Cells on ice. Once thawed, gently mix the cells, then aliquot  $50 \mu L$  to each pre-chilled polypropylene tube, keeping the tubes on ice. (Each provided tube of XL1-Blue Supercompetent Cells contains 200 µL.)
- **4** Add 0.8 µL of  $\beta$ -Mercaptoethanol to each aliquot of cells. Swirl the tubes gently to mix.

Use the  $\beta$ -Mercaptoethanol provided with the XL1-Blue Supercompetent Cells Kit.

**5** Incubate the cell samples on ice for 10 minutes, swirling gently every 2 minutes.

**6** Add 1 µL of the appropriate assembly reaction to each cell sample. For the cell sample for the pUC18 transformation control, add  $1 \mu L$  of the pUC18 Control Plasmid. Swirl the tubes gently to mix.

The pUC18 Control Plasmid is included with the XL1-Blue Supercompetent Cells Kit.

- **7** Incubate the cell samples on ice for 30 minutes.
- **8** Heat-pulse the cell samples in a 42°C water bath for 45 seconds. The 45-second duration is critical.
- **9** Incubate the cell samples on ice for 2 minutes.
- **10** Add 450 µL of pre-warmed NZY medium to each cell sample. Incubate the samples at 37°C for 1 hour with shaking at 225–250 rpm.
- **11** Spread samples of each transformation onto the appropriate LB-agar plates. (See ["Preparation of media"](#page-29-1) on page 30 for instructions on plate preparation.)
	- **•** For transformations with an assembly reaction (including positive and negative controls), spread the following volumes onto LB-agar plates that contain the appropriate antibiotic.
		- 10 µL
		- $\cdot$  50  $\mu$ L
		- 200 uL
	- For the pUC18 transformation, spread  $2.5 \mu L$  onto an LB-agar plate containing ampicillin.
- **12** Incubate the plates at 37°C overnight (18–20 hours).

You can now analyze the transformants or store the plates at 4°C until needed.

## <span id="page-23-0"></span>**Analyze transformants**

**1** Count or estimate the number of colonies on each transformation plate. The expected number of colonies for each plate is listed in [Table](#page-24-0) 13. Note that the number of colonies varies based on the volume of transformed cells that you spread on the plate.

| <b>Vector</b>        |                  | Expected $#$ of colonies         |
|----------------------|------------------|----------------------------------|
| Assembled vector     | Gene-of-interest | 100-300 (white)                  |
|                      | Positive control | 100-300 (blue)<br>$5-15$ (white) |
|                      | Negative control | $<$ 10 (white)                   |
| pUC18 control vector |                  | $\sim$ 100 (white)               |

<span id="page-24-0"></span>**Table 13** Expected number of colonies per plate for each vector

More important than the total number of colonies on each plate is the difference in colony counts between the plates. For a successful vector assembly, expect to have 5× as many colonies on the gene-of-interest and positive control plates as on the negative control plates.

**2** Verify the composition of your assembled gene-of-interest vector using restriction analysis, sequencing, or another method of DNA analysis.

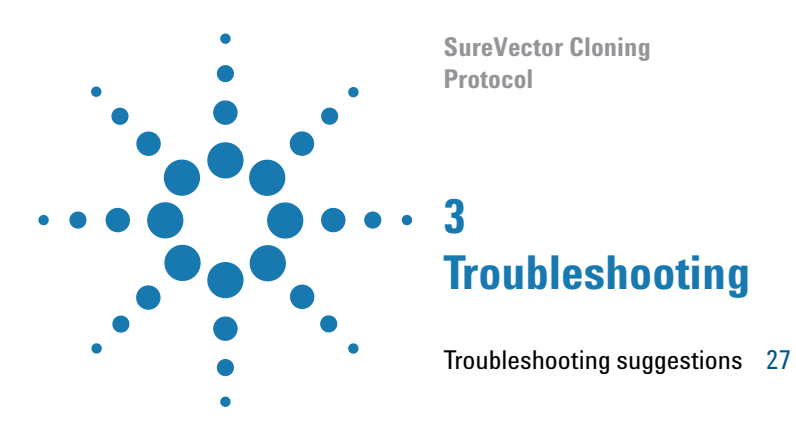

<span id="page-25-3"></span><span id="page-25-2"></span><span id="page-25-1"></span><span id="page-25-0"></span>This chapter contains suggestions for troubleshooting your SureVector cloning.

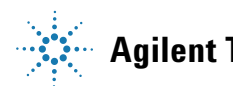

# **Troubleshooting suggestions**

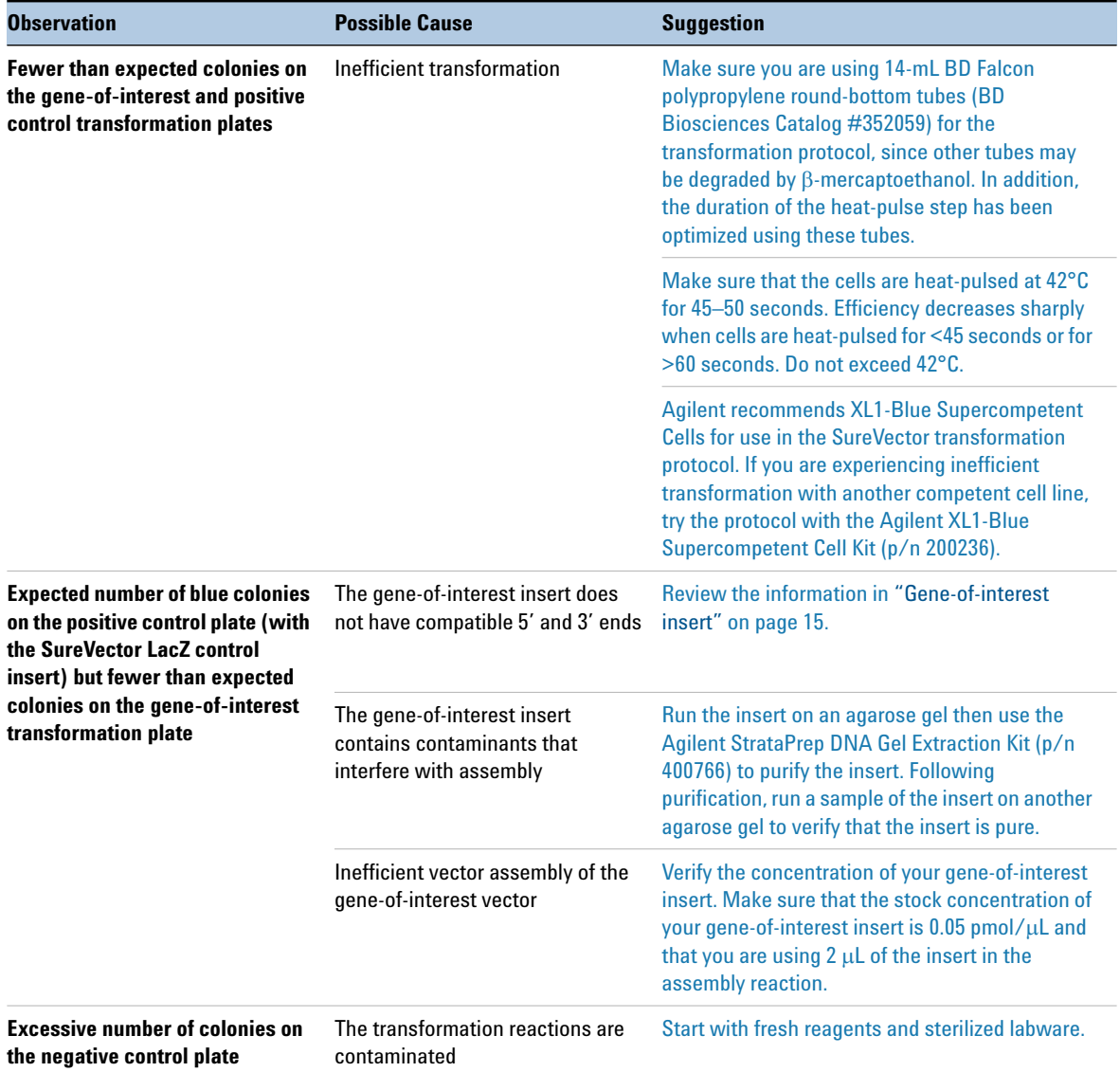

<span id="page-26-0"></span>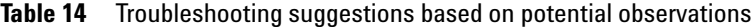

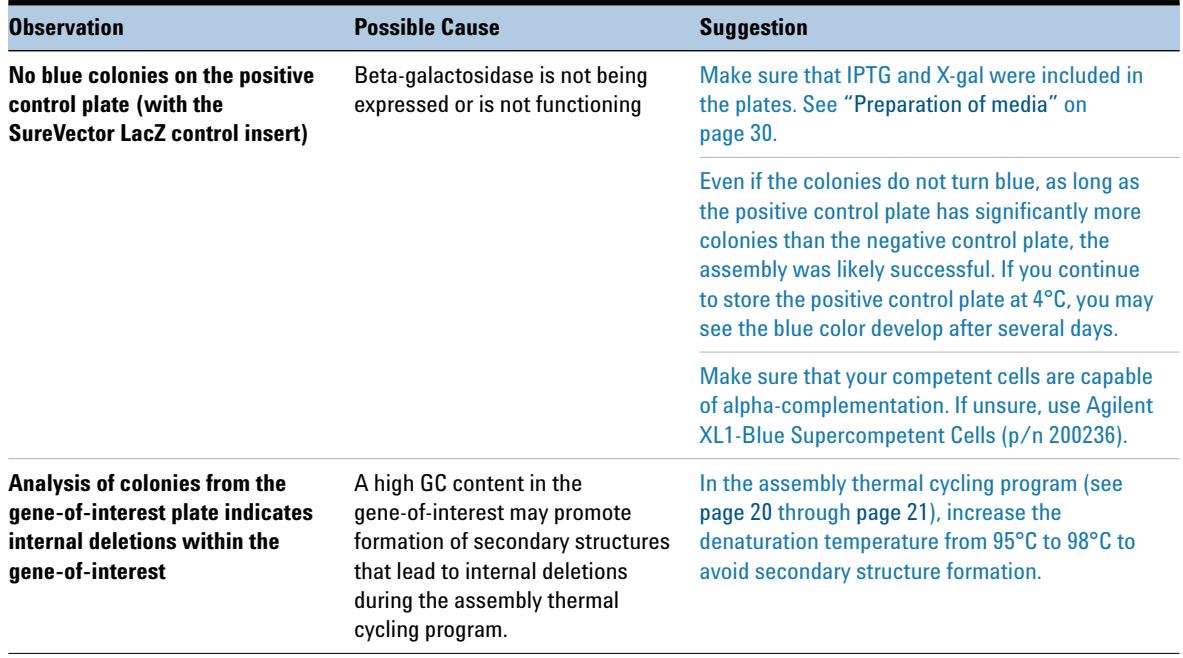

### **Table 14** Troubleshooting suggestions based on potential observations

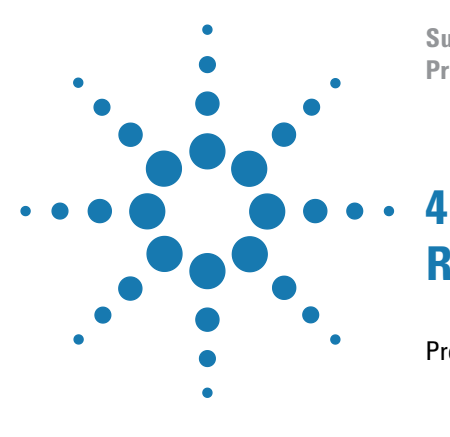

**SureVector Cloning Protocol**

# <span id="page-28-3"></span><span id="page-28-1"></span><span id="page-28-0"></span>**Reference Information**

[Preparation of media](#page-29-0) 30 [NZY Broth \(per liter\)](#page-29-2) 30 [LB-agar plates for the pUC18 positive control transformations \(per](#page-29-3)  [liter\)](#page-29-3) 30 [LB-agar plates for the assembly reaction transformations \(per liter\)](#page-30-0) 31

<span id="page-28-2"></span>This chapter provides recipe information for preparation of the bacterial growth media.

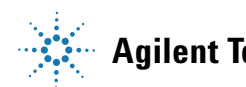

# <span id="page-29-1"></span><span id="page-29-0"></span>**Preparation of media**

Use the recipes below to prepare the *E. coli* growth media needed for the transformation protocol.

### <span id="page-29-2"></span>**NZY Broth (per liter)**

In a clean flask combine:

- **•** 10 g of NZ amine (casein hydrolysate)
- **•** 5 g of yeast extract
- **•** 5 g of NaCl
- 2 g of  $MgSO<sub>4</sub>·7H<sub>2</sub>0$

Add deionized  $H<sub>2</sub>0$  to a final volume of 1 liter then autoclave.

### <span id="page-29-3"></span>**LB-agar plates for the pUC18 positive control transformations (per liter)**

In a clean flask combine:

- **•** 10 g of NaCl
- **•** 10 g of tryptone
- **•** 5 g of yeast extract
- **•** 20 g of agar

Add deionized  $H<sub>2</sub>0$  to a final volume of 1 liter. Adjust pH to 7.0 with 5 N NaOH then autoclave.

When cooled to 55°C, add ampicillin to a final concentration of  $100 \mu g/mL$ .

Pour into  $100 \times 15$  mm petri dishes.

### <span id="page-30-0"></span>**LB-agar plates for the assembly reaction transformations (per liter)**

**NOTE** If you want to use blue-white color screening to detect positive transformants on the plate containing the SureVector LacZ positive control insert, the plates need to include IPTG and X-gal.

> You can also include IPTG and X-gal when plating transformations for your gene-of-interest assemblies, unless those assemblies use the SureVector Tac *E. coli* Promoter. With this promoter, IPTG may induce expression of the gene-of-interest, which could hinder colony growth.

In a clean flask combine:

- **•** 10 g of NaCl
- **•** 10 g of tryptone
- **•** 5 g of yeast extract
- **•** 20 g of agar

Add deionized  $H<sub>2</sub>0$  to a final volume of 1 liter. Adjust pH to 7.0 with 5 N NaOH then autoclave.

When cooled to 55°C, add:

- X-gal, if using (for a final concentration of 60  $\mu$ g/mL)
- **•** IPTG, if using (for a final concentration of 0.1 mM)
- **•** Appropriate antibiotic (see table below for concentrations)

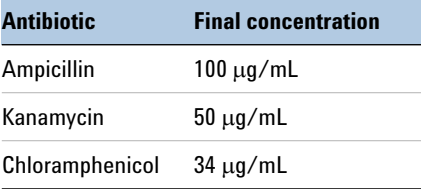

Pour into  $100 \times 15$  mm petri dishes.

### **www.agilent.com**

# **In this book**

This document describes how to use the Agilent SureVector cloning kits to create custom cloning vectors that can be used in a variety of downstream applications.

 $\copyright$  Agilent Technologies, Inc. 2015

Version C0, September 2015

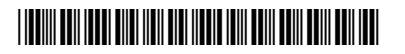

G7514-90000

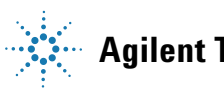

**Agilent Technologies**